**BECKHOFF** New Automation Technology

# Functional description | EN TF5200 | TwinCAT 3 CNC

# Exporting V.E. variables

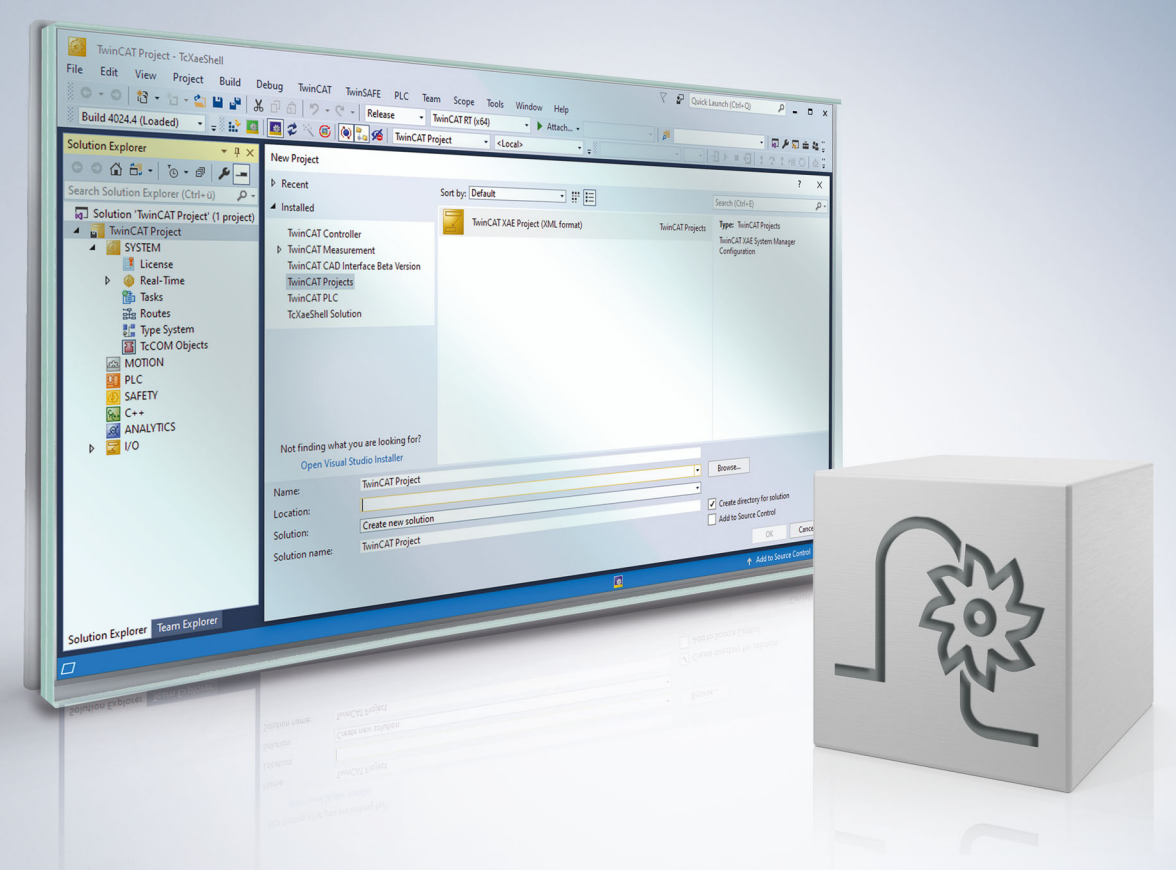

# **Notes on the documentation**

<span id="page-2-0"></span>This description is only intended for the use of trained specialists in control and automation engineering who are familiar with the applicable national standards.

It is essential that the documentation and the following notes and explanations are followed when installing and commissioning the components.

It is the duty of the technical personnel to use the documentation published at the respective time of each installation and commissioning.

The responsible staff must ensure that the application or use of the products described satisfy all the requirements for safety, including all the relevant laws, regulations, guidelines and standards.

#### **Disclaimer**

The documentation has been prepared with care. The products described are, however, constantly under development.

We reserve the right to revise and change the documentation at any time and without prior announcement. No claims for the modification of products that have already been supplied may be made on the basis of the data, diagrams and descriptions in this documentation.

#### **Trademarks**

Beckhoff®, TwinCAT®, TwinCAT/BSD®, TC/BSD®, EtherCAT®, EtherCAT G®, EtherCAT G10®, EtherCAT P®, Safety over EtherCAT®, TwinSAFE®, XFC®, XTS® and XPlanar® are registered trademarks of and licensed by Beckhoff Automation GmbH.

Other designations used in this publication may be trademarks whose use by third parties for their own purposes could violate the rights of the owners.

#### **Patent Pending**

The EtherCAT technology is patent protected, in particular by the following applications and patents: EP1590927, EP1789857, EP1456722, EP2137893, DE102015105702 with corresponding applications or registrations in various other countries.

### Fther**CAT**

EtherCAT® is registered trademark and patented technology, licensed by Beckhoff Automation GmbH, Germany

#### **Copyright**

© Beckhoff Automation GmbH & Co. KG, Germany.

The reproduction, distribution and utilisation of this document as well as the communication of its contents to others without express authorisation are prohibited.

Offenders will be held liable for the payment of damages. All rights reserved in the event of the grant of a patent, utility model or design.

# **General and safety instructions**

#### <span id="page-3-0"></span>**Icons used and their meanings**

This documentation uses the following icons next to the safety instruction and the associated text. Please read the (safety) instructions carefully and comply with them at all times.

#### **Icons in explanatory text**

- 1. Indicates an action.
- $\Rightarrow$  Indicates an action statement.

#### **DANGER**

#### **Acute danger to life!**

If you fail to comply with the safety instruction next to this icon, there is immediate danger to human life and health.

 **CAUTION**

#### **Personal injury and damage to machines!**

If you fail to comply with the safety instruction next to this icon, it may result in personal injury or damage to machines.

#### *NOTICE*

#### **Restriction or error**

This icon describes restrictions or warns of errors.

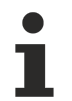

#### **Tips and other notes**

This icon indicates information to assist in general understanding or to provide additional information.

#### **General example**

Example that clarifies the text.

#### **NC programming example**

Programming example (complete NC program or program sequence) of the described function or NC command.

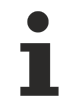

#### **Specific version information**

Optional or restricted function. The availability of this function depends on the configuration and the scope of the version.

# **Table of contents**

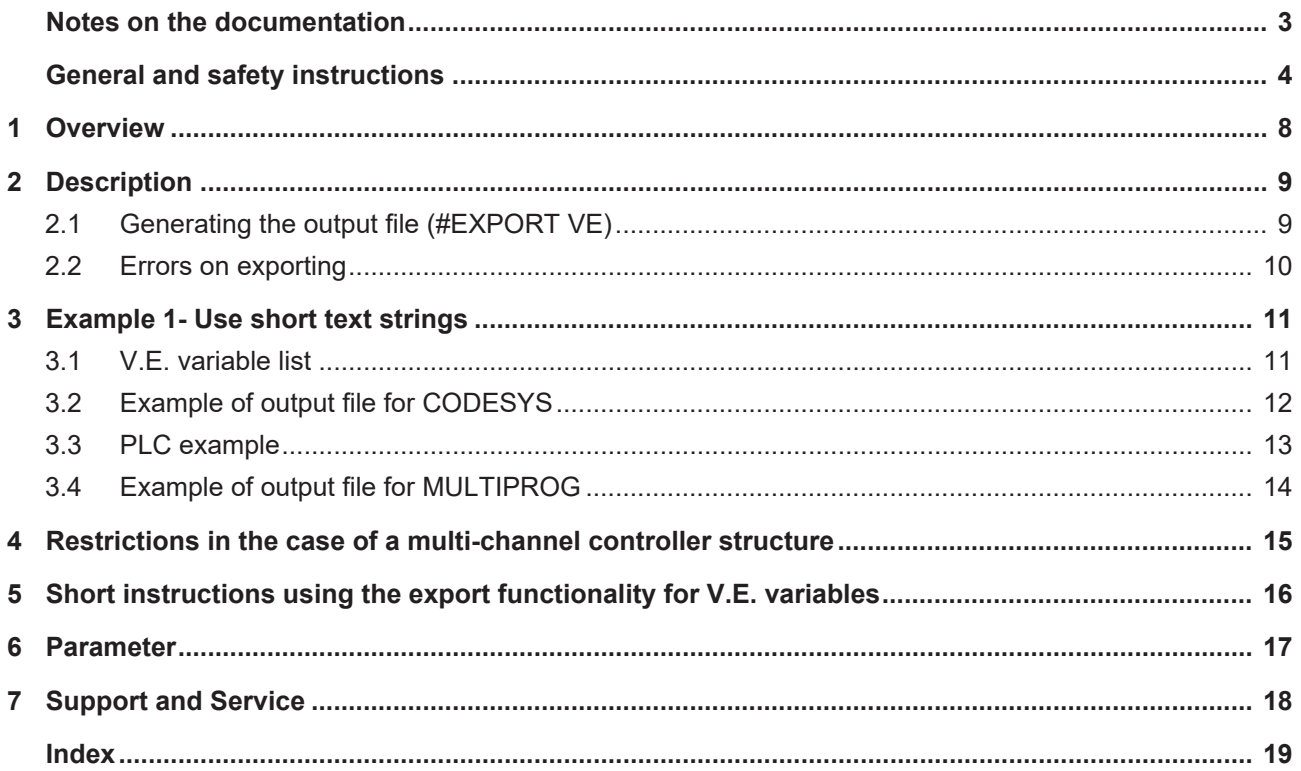

# **BECKHOFF**

# **List of figures**

# <span id="page-7-0"></span>**1 Overview**

#### **Task**

The export functionality generates a channel-specific data structure containing all variables from an existing "List of External Variables" (referred to as V.E List or Variable) of a machine configuration.

#### **Characteristics**

This generated data structure can be imported to a PLC environment, thus permitting the PLC to access the V.E variables. It also permits the rapid and reliable creation of an interface between the NC controller and the PLC for data transfer.

#### **Parametrisation**

The parameter P-EXTV-00022 defines the specified number of characters is used for string variables.

#### **Programming**

The data structure is exported to a small NC program by the [#EXPORT VE\[...\] \[](#page-8-1) $\blacktriangleright$  [9\]](#page-8-1) command Since the configuration of V.E variables no longer changes after start-up, this operation is usually executed only once when the machine is started.

#### *Mandatory note on references to other documents*

For the sake of clarity, links to other documents and parameters are abbreviated, e.g. [PROG] for the Programming Manual or P-AXIS-00001 for an axis parameter.

For technical reasons, these links only function in the Online Help (HTML5, CHM) but not in pdf files since pdfs do not support cross-linking.

# <span id="page-8-0"></span>**2 Description**

#### **Data transfer between PLC and CNC via V.E variables**

V.E variables permit the transfer of data in any direction between an NC program and the PLC.

The PLC can access V.E variables by simulating them as a data structure in the PLC.

#### **Initial situation**

<span id="page-8-1"></span>A variable list of the configuration is created.

### **2.1 Generating the output file (#EXPORT VE)**

The NC command **#EXPORT VE[....]** generates the required data structure for the V.E. variables for the channel in which the command is used.

With multi-channel systems, the NC command must be used in each channel in order to generate the data structure for the particular channel.

#### **Programming syntax**

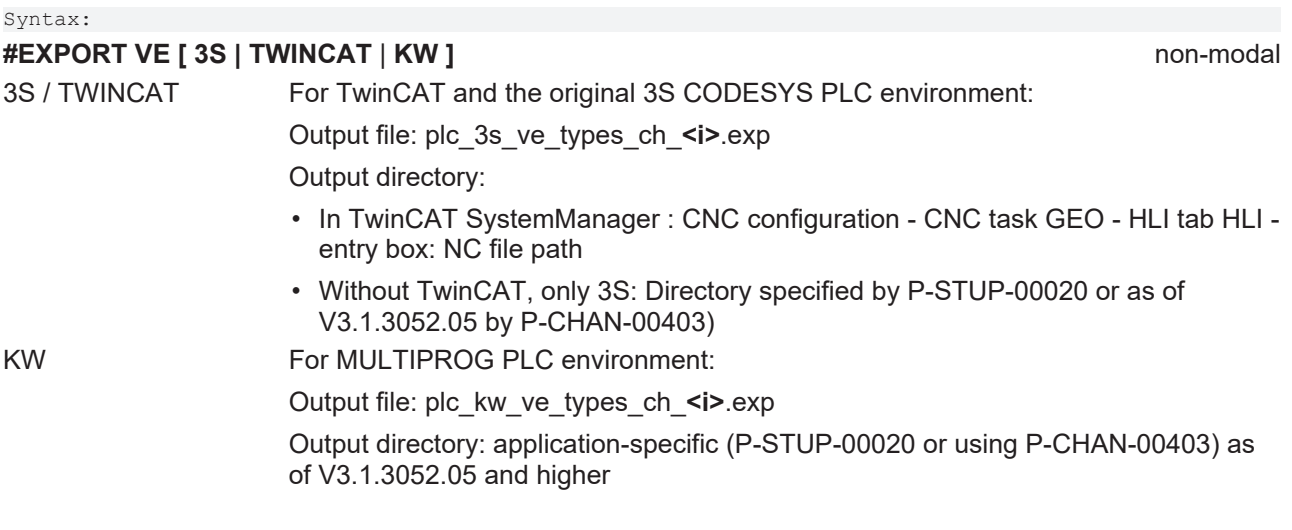

If no output directory is specified in a TwinCAT configuration, the output file is placed in the following directory depending on the TwinCAT version:

- TwinCAT 2 32-bit: Main directory C:\
- TwinCAT 3 64-bit: C:\Windows\SysWOW64

This is dependent on the corresponding write authorisations in each directory.

The identifier <i> in the filename of the output file is a placeholder for the CNC channel number.

The call of the CNC command #EXPORT VE absolutely requires the specification of the PLC destination system as parameter. The result is named accordingly.

An error message 20509 is output if the parameter is missing.

#### **Generate the output file**

**#EXPORT VE [TWINCAT]** ;Generate V.E. PLC structure for TwinCAT **#EXPORT VE [3S]** ;Generate V.E. PLC structure for 3S CODESYS

**#EXPORT VE [KW]** ;Generate V.E. PLC structure for MULTIPROG from KW

The command can be placed in an NC program or can be executed as a manual block. The command generates a file which is declared in a data structure compliant with IEC 61131-3 for all V.E variables created in the NC channel.

The generated file corresponds to the import/export format for the CODESYS or MULTIPROG development environments and can be imported there directly.

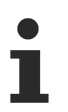

Additional structure declarations are required in the output file.

### <span id="page-9-0"></span>**2.2 Errors on exporting**

The declaration of the V.E variables is checked before the function generates the PLC data structure.

**Any error messages occurring are logged in the (EXPORT) output file.**

# **BECKHOFF**

#

# <span id="page-10-1"></span><span id="page-10-0"></span>**3 Example 1- Use short text strings**

### **3.1 V.E. variable list**

#### **Assignment in V.E. variable list:**

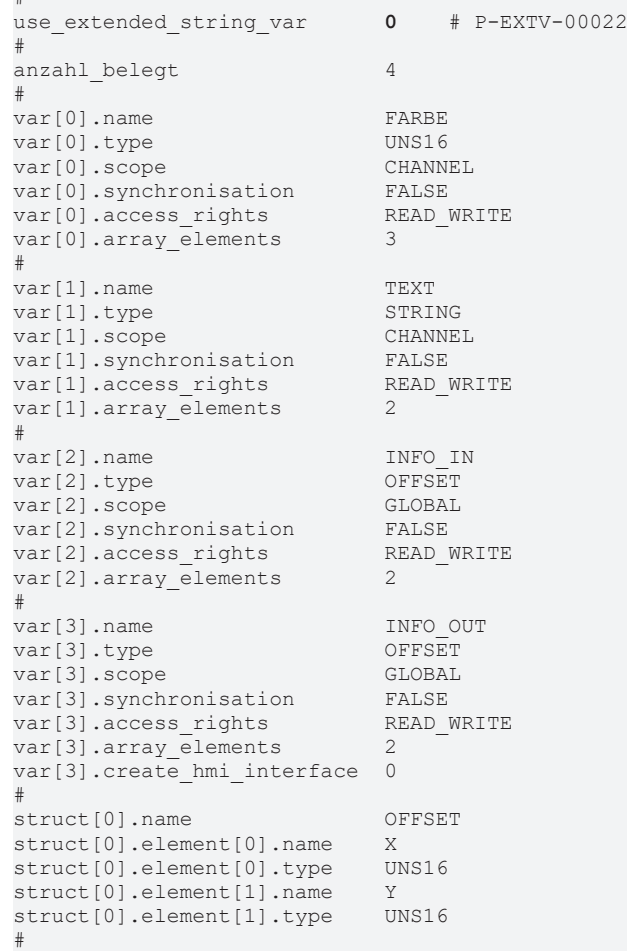

### <span id="page-11-0"></span>**3.2 Example of output file for CODESYS**

#### **Representation in the exported file:**

```
TYPE STRING_20:
STRUCT
       token:STRING(20);
   f1_st: ARRAY[0..2] OF BYTE;
END_STRUCT
END_TYPE
TYPE STRING_20_2:
STRUCT
      token:STRING(20);
   f1 st: ARRAY[0..106] OF BYTE;
END STRUCT
END_TYPE
TYPE OFFSET:
STRUCT
       X: UINT;
       Y: UINT;
END_STRUCT
END_TYPE
TYPE VE CHANNEL DATA CH_1:
STRUCT
      FARBE: ARRAY[0..2] OF UINT;
    f1: ARRAY[0..17] OF BYTE;
    TEXT: ARRAY[0..1] OF STRING_20;
END_STRUCT
END_TYPE
TYPE VE GLOBAL DATA FROM CH 1:
STRUCT
    INFO_IN: ARRAY[0..1] OF OFFSET;
INFO OUT: ARRAY[0..1] OF OFFSET;
END STRUCT
END_TYPE
```
### <span id="page-12-0"></span>**3.3 PLC example**

**Integrating the structure in a 3S PLC program:**

```
VAR
    (* Use generated structure descriptions *)
 p_ve_chan_1 : POINTER TO VE_CHANNEL_DATA_CH_1;
p_ve_glob : POINTER TO VE_GLOBAL_DATA_FROM_CH_1;
  text        : STRING(20);
   init_ve_ptr : BOOL := TRUE;
END_VAR
(* Ensure that the internal management data is initialised *)
Hli(Start := TRUE);
IF Hli.Initialised = TRUE AND Hli.Error = FALSE THEN
 IF init ve ptr = TRUE THEN
    (* Provide pointer to structure(s) *)
p ve chan 1 := \text{ADR}(\text{gpVECH}[0]^\wedge.\text{ext var32}[0]);    p_ve_glob   := ADR(gpVEGlobal^.ext_var32[0]);
    END_IF;
   (* Work with the variables (read, write) *)
text := p ve chan 1^{\wedge}.TEXT[0].token;
p ve chan 1^\wedge.FARBE[1] := 2;
```
<span id="page-12-1"></span>END\_IF

### <span id="page-13-0"></span>**3.4 Example of output file for MULTIPROG**

The following export for MULTIPROG is based on the identical [V.E variable list \[](#page-10-1) $\blacktriangleright$  [11\]](#page-10-1) as the [export for](#page-11-0) [CODESYS \[](#page-11-0)[}](#page-11-0) [12\]](#page-11-0).

```
TYPE
 TYPE STRING 20 : ARRAY[0..20] OF BYTE;
END_TYPE
TYPE
 ALIGN STRING 20 1 : ARRAY[0..2] OF BYTE;
END_TYPE
TYPE
 ALIGN STRING 20 2 : ARRAY[0..106] OF BYTE;
END_TYPE
TYPE STRING_20_1:
STRUCT<br>Token
          : TYPE STRING 20;
 alignment : ALIGN STRING 20 1;
END_STRUCT;
END_TYPE
TYPE STRING_20_2:
STRUCT
 Token : TYPE STRING 20;
 alignment : ALIGN_STRING_20_2;
END_STRUCT;
END_TYPE
TYPE OFFSET:
STRUCT
  X: UINT;
  Y: UINT;
END_STRUCT;
END_TYPE
TYPE
T2 FARBE: ARRAY[0..2] OF UINT;
END_TYPE
TYPE
F1_2:ARRAY[0..17] OF BYTE;
END_TYPE
TYPE
 T2 TEXT : ARRAY[0..1] OF STRING 20 1;
END_TYPE
TYPE VE CHANNEL DATA CH_1:
STRUCT
FARBE: T2 FARBE; (* index = 0 *)
   f1 : \overline{F}1 2;
    TEXT: T^2 TEXT; (* index = 1 *)
END_STRUCT;
END_TYPE
TYPE
 T3 OFFSET : ARRAY[0..1] OF OFFSET;
END_TYPE
TYPE
T3 OFFSET : ARRAY[0..1] OF OFFSET;
END_TYPE
TYPE VE GLOBAL DATA FROM CH 1:
STRUCT
      INFO_IN: T3_OFFSET;
       INFO_OUT: T3_OFFSET;
END STRUCT;
END_TYPE
```
# <span id="page-14-0"></span>**4 Restrictions in the case of a multi-channel controller structure**

When the CNC starts up, the "GLOBALLY" declared variables for each NC channel are added incrementally to any existing variables. The memory layout in its entirety is only defined after start-up has finished. The start address to the common memory is then made available to the PLC.

- The #EXPORT function can only be started in one channel.
- Therefore, it only uses the "GLOBAL" variables declared in that channel. Variables from other channels that are assigned different index values, for example, are invisible. Therefore, they are not entered in the structure VE\_GLOBAL\_DATA\_FROM\_CH\_<i>.
- A separate VE\_GLOBAL\_DATA\_FROM\_CH\_ <i> structure is created for each channel-specific V.E list where

#### **Recommendation**

Identical Global Variables in several channels are created in each of the channels.

### <span id="page-15-0"></span>**5 Short instructions using the export functionality for V.E. variables**

#### **Procedure based on TwinCAT**

- 1. Exporting V.E variables from the CNC using the export command #EXPORT VE[TWINCAT]
- 2. Open the export file with an editor and check for any warnings or errors. These are displayed by a text in the file.
- 3. Importing the export file to the existing PLC project
- 4. Create pointers to structures (\* Use the generated structure descriptions \*)  $\overrightarrow{p}$  ve chan 1 : POINTER TO VE CHANNEL DATA CH 1; p\_ve\_glob : POINTER TO VE\_GLOBAL\_DATA\_FROM\_CH\_1;
- 5. Assign the addresses of the V.E-specific HLI ranges only once as shown in the example of the defined [pointer variables \[](#page-12-1) $\blacktriangleright$  [13\]](#page-12-1)
- 6. Integrate read and write access to structures p\_ve\_glob^.VARIABLE\_1 := 22;  $($  \*Write access\*) gl\_ar\_var\_3 := p\_ve\_glob^.VARIABLE\_1; (\*Read access\*)

# <span id="page-16-0"></span>**6 Parameter**

<span id="page-16-1"></span>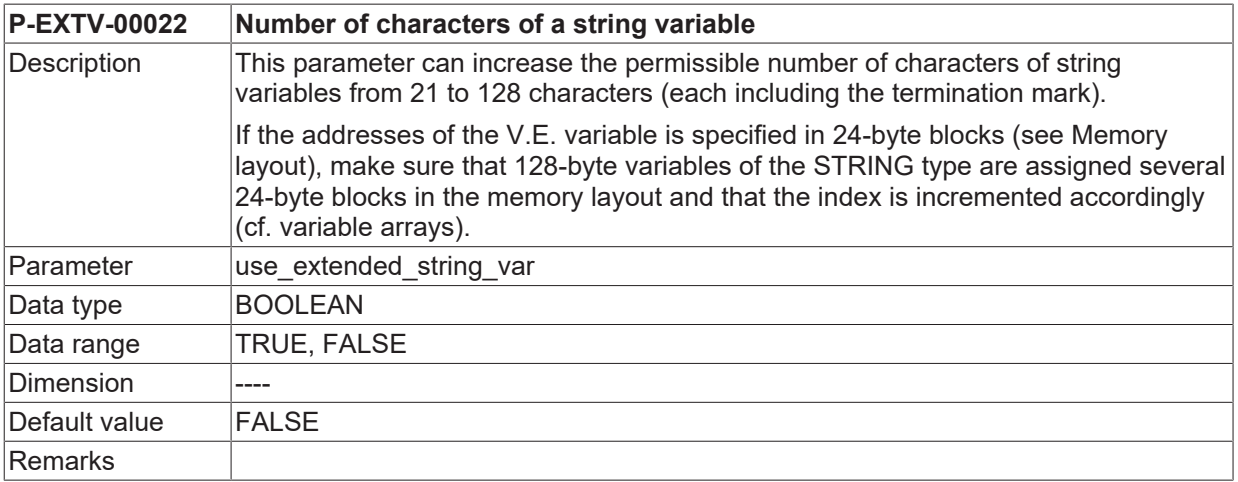

# <span id="page-17-0"></span>**7 Support and Service**

Beckhoff and their partners around the world offer comprehensive support and service, making available fast and competent assistance with all questions related to Beckhoff products and system solutions.

#### **Download finder**

Our [download finder](https://www.beckhoff.com/en-gb/support/download-finder/index-2.html) contains all the files that we offer you for downloading. You will find application reports, technical documentation, technical drawings, configuration files and much more.

The downloads are available in various formats.

#### **Beckhoff's branch offices and representatives**

Please contact your Beckhoff branch office or representative for [local support and service](https://www.beckhoff.com/support) on Beckhoff products!

The addresses of Beckhoff's branch offices and representatives round the world can be found on our internet page: [www.beckhoff.com](https://www.beckhoff.com/)

You will also find further documentation for Beckhoff components there.

#### **Beckhoff Support**

Support offers you comprehensive technical assistance, helping you not only with the application of individual Beckhoff products, but also with other, wide-ranging services:

- support
- design, programming and commissioning of complex automation systems
- and extensive training program for Beckhoff system components

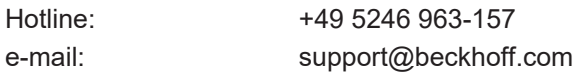

#### **Beckhoff Service**

The Beckhoff Service Center supports you in all matters of after-sales service:

- on-site service
- repair service
- spare parts service
- hotline service

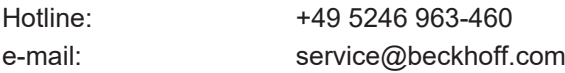

#### **Beckhoff Headquarters**

Beckhoff Automation GmbH & Co. KG

Huelshorstweg 20 33415 Verl Germany

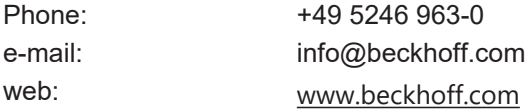

# <span id="page-18-0"></span>**Index**

**P**

P-EXTV-00022 [17](#page-16-1)

More Information: [www.beckhoff.com/TF5200](https://www.beckhoff.com/TF5200)

Beckhoff Automation GmbH & Co. KG Hülshorstweg 20 33415 Verl Germany Phone: +49 5246 9630 [info@beckhoff.com](mailto:info@beckhoff.de?subject=TF5200) [www.beckhoff.com](https://www.beckhoff.com)

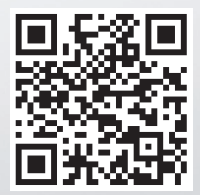